## **Ware / Artikel zurücklegen (in kundenspezifisches Lager)**

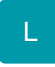

Sie können "Ware in ein kundenspezifisches Lager zurücklegen".

Diese Funktion entspricht einer Lagerumbuchung, d.h. die entsprechende Menge des Artikels wird aus dem Bestand des Standardlagers genommen, um diese Menge nicht mehr verkaufen zu können. Gleichzeitig werden in der Vorgangserfassung die Aus-Lager-Einstellungen auf das Kundenlager gesetzt, so dass die Abbuchung aus dem Kundenlager erfolgt.

Über die [Berechtigungsstrukturen](https://hilfe.microtech.de/go/hlpGlBerechtigungsStrukuren) (beschrieben im modulübergreifenden Teil des Handbuchs) ist es u. a. möglich, Benutzern das "Zurücklegen" von Artikeln zu untersagen.

Im Gegensatz zur Funktion: ["Artikel reservieren" in der Vorgangspositionserfassung](https://hilfe.microtech.de/go/x_hlpAuVorgangEingabe_positionen_werkzeuge_a) findet durch das Zurücklegen eine tatsächliche Umbuchung des Artikels statt.

## **Weitere Themen**

- [Ware zurücklegen Vorgangspositionserfassung](https://hilfe.microtech.de/pages/viewpage.action?pageId=11740009)
- [Ware zurücklegen Artikelstammdaten](https://hilfe.microtech.de/pages/viewpage.action?pageId=11740016)
- [Ware zurücklegen Wiedervorlagen-Einstellungen](https://hilfe.microtech.de/pages/viewpage.action?pageId=11740020)
- [Ware zurücklegen Variablen für den Druck](https://hilfe.microtech.de/pages/viewpage.action?pageId=11740026)
- [Ware zurücklegen in der Kasse](https://hilfe.microtech.de/pages/viewpage.action?pageId=11740028)